# VB.NET - COMBOBOX CONTROL

http://www.tutorialspoint.com/vb.net/vb.net combobox.htm Copyright © tutorialspoint.com

The ComboBox control is used to display a drop-down list of various items. It is a combination of a text box in which the user enters an item and a drop-down list from which the user selects an item.

Let's create a combo box by dragging a ComboBox control from the Toolbox and dropping it on the form.

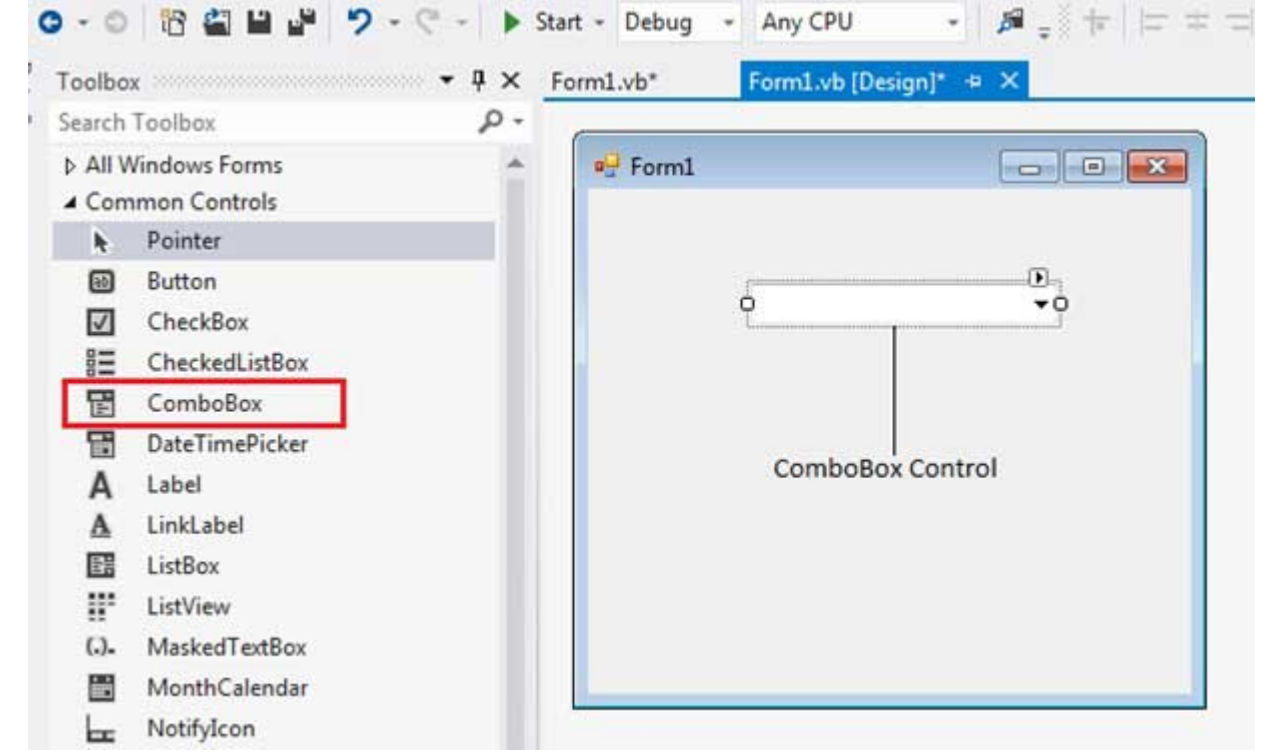

You can populate the list box items either from the properties window or at runtime. To add items to a ListBox, select the ListBox control and go to the properties window for the properties of this control. Click the ellipses . . . button next to the Items property. This opens the String Collection Editor dialog box, where you can enter the values one at a line.

## **Properties of the ComboBox Control**

The following are some of the commonly used properties of the ComboBox control:

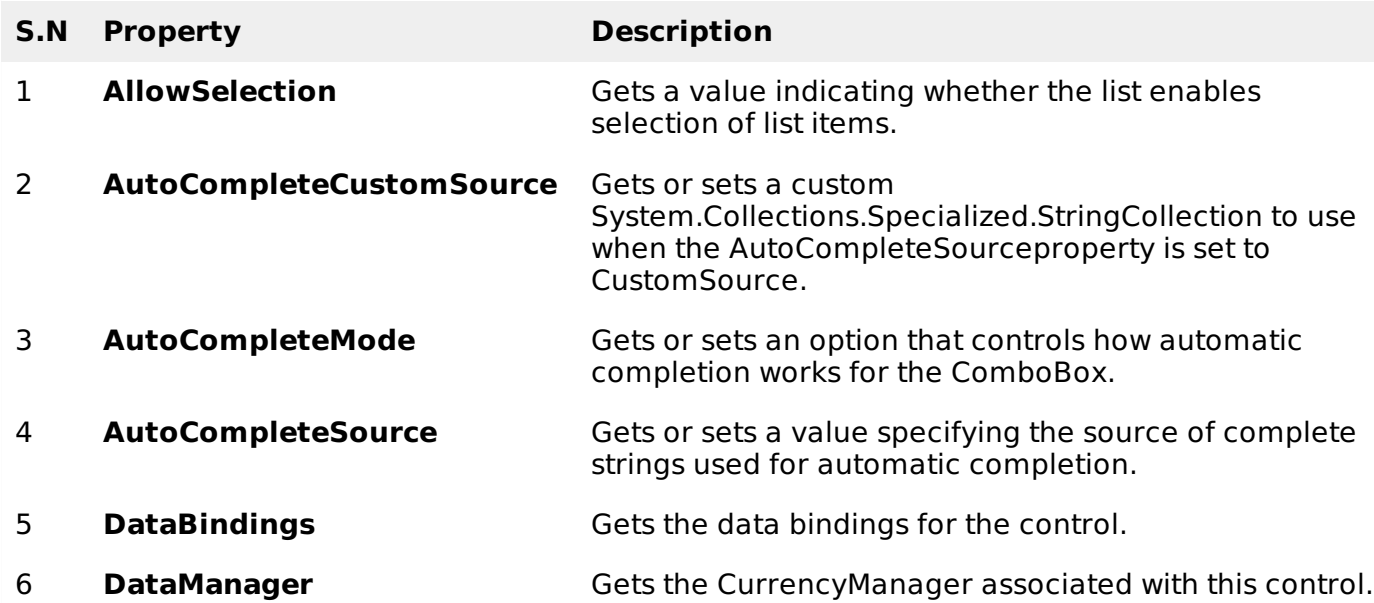

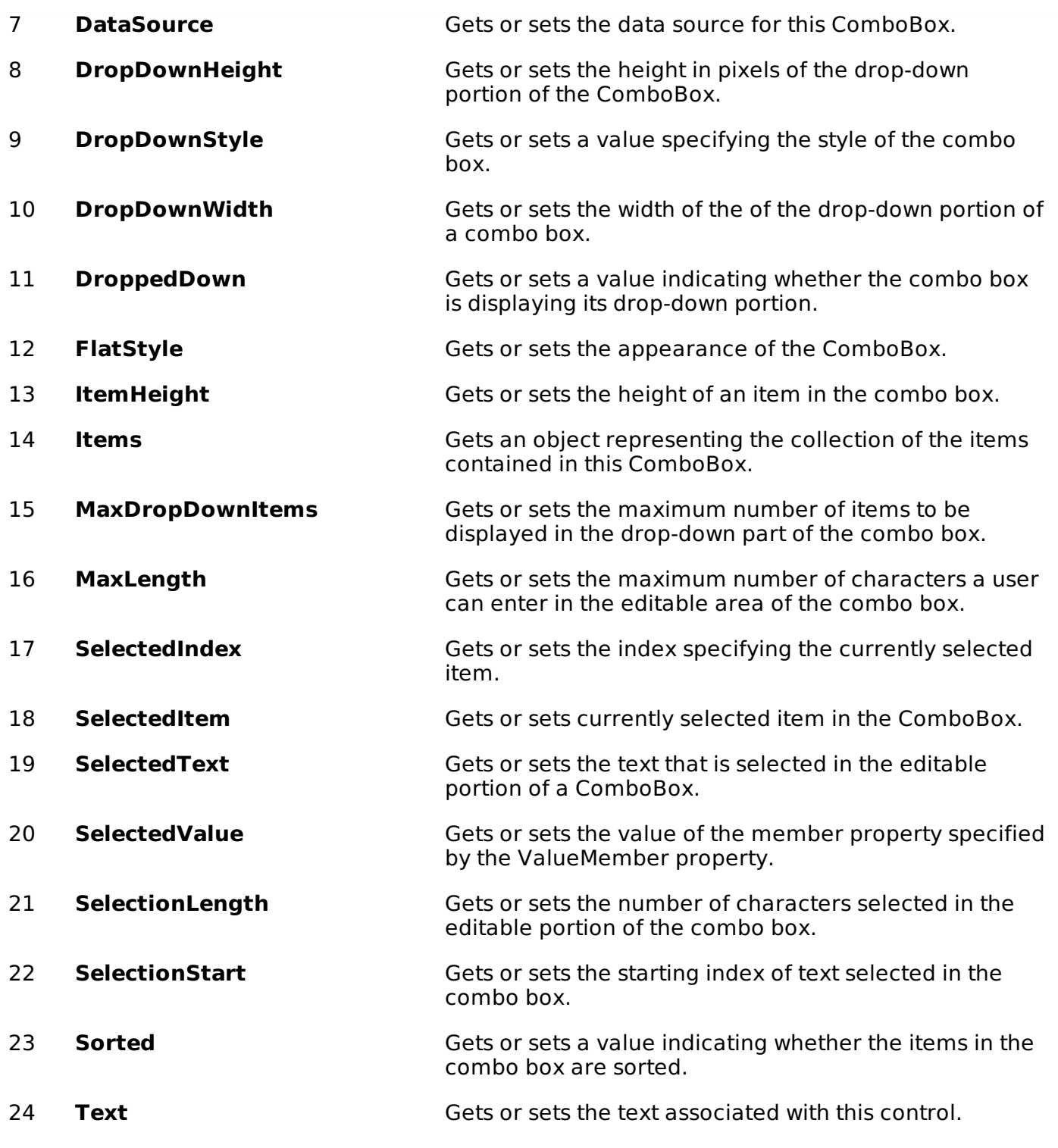

# **Methods of the ComboBox Control**

The following are some of the commonly used methods of the ComboBox control:

#### **S.N Method Name & Description**

# **BeginUpdate**

1

Prevents the control from drawing until the EndUpdate method is called, while items are added to the combo box one at a time.

#### 2 **EndUpdate**

Resumes drawing of a combo box, after it was turned off by the BeginUpdate method.

### **FindString**

3

4

5

Finds the first item in the combo box that starts with the string specified as an argument.

#### **FindStringExact**

Finds the first item in the combo box that exactly matches the specified string.

#### **SelectAll**

Selects all the text in the editable area of the combo box.

### **Events of the ComboBox Control**

The following are some of the commonly used events of the ComboBox control:

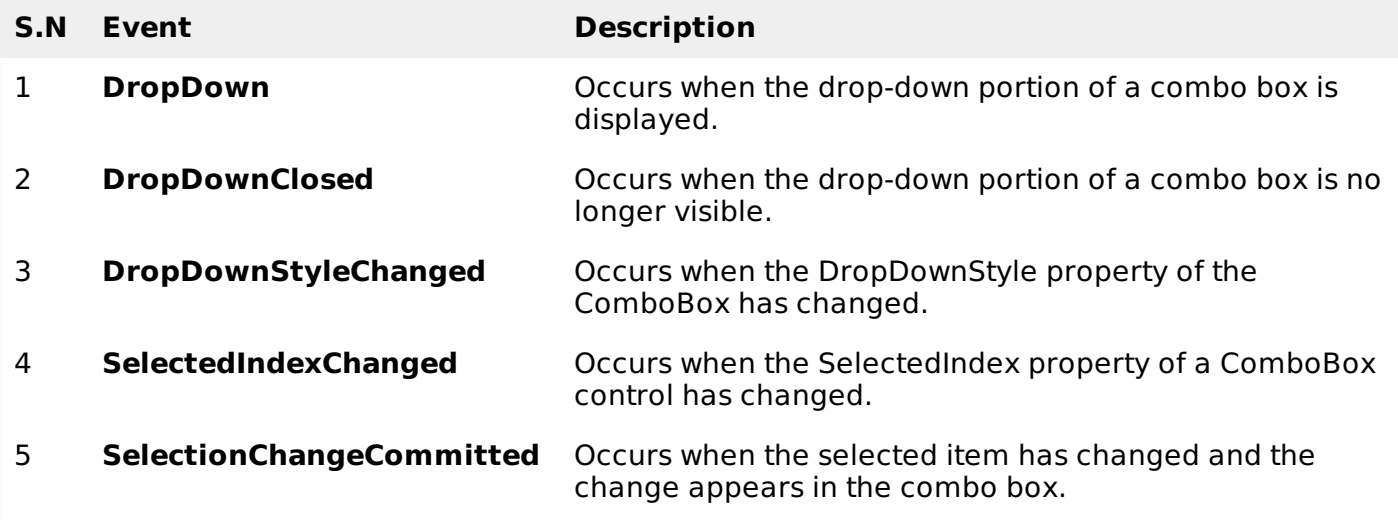

#### **Example**

In this example, let us fill a combo box with various items, get the selected items in the combo box and show them in a list box and sort the items.

Drag and drop a combo box to store the items, a list box to display the selected items, four button controls to add to the list box with selected items, to fill the combo box, to sort the items and to clear the combo box list, respectively.

Add a label control that would display the selected item.

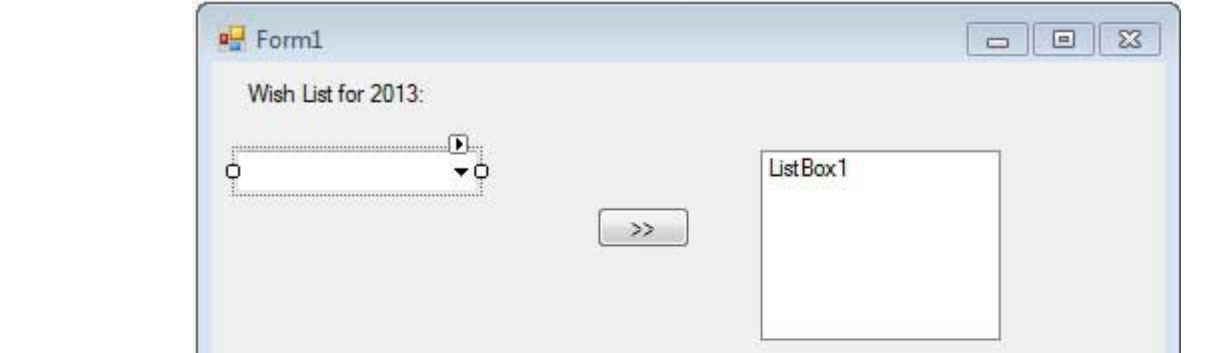

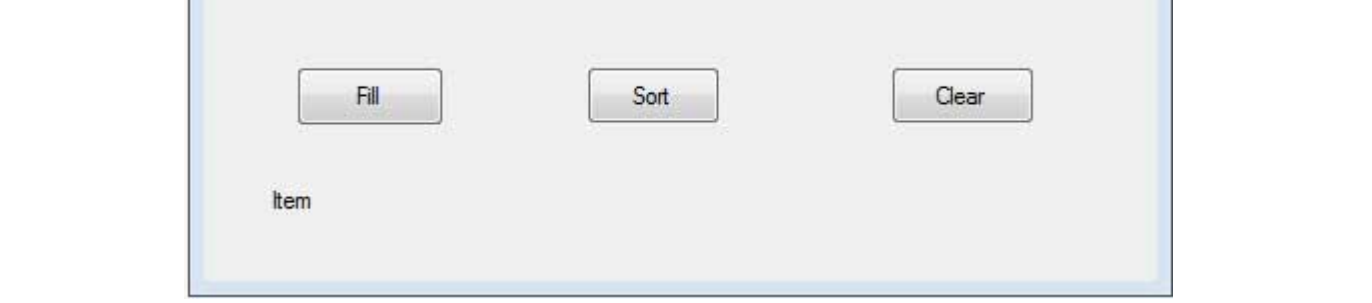

Add the following code in the code editor window:

```
Public Class Form1
   Private Sub Form1_Load(sender As Object, e As EventArgs) Handles MyBase.Load
       ' Set the caption bar text of the form.
      Me.Text = "tutorialspont.com"
   End Sub
   'sends the selected items to the list box
   Private Sub Button1_Click(sender As Object, e As EventArgs) Handles Button1.Click
      If ComboBox1.SelectedIndex > -1 Then
          Dim sindex As Integer
          sindex = ComboBox1.SelectedIndex
          Dim sitem As Object
          sitem = ComboBox1.SelectedItem
          ListBox1.Items.Add(sitem)
      End If
   End Sub
   'populates the list
   Private Sub Button2_Click(sender As Object, e As EventArgs) Handles Button2.Click
      ComboBox1.Items.Clear()
      ComboBox1.Items.Add("Safety")
      ComboBox1.Items.Add("Security")
      ComboBox1.Items.Add("Governance")
      ComboBox1.Items.Add("Good Music")
      ComboBox1.Items.Add("Good Movies")
      ComboBox1.Items.Add("Good Books")
      ComboBox1.Items.Add("Education")
      ComboBox1.Items.Add("Roads")
      ComboBox1.Items.Add("Health")
      ComboBox1.Items.Add("Food for all")
      Combobox1.Items.Add("Shelter for a11")
      ComboBox1.Items.Add("Industrialisation")
      ComboBox1.Items.Add("Peace")
      ComboBox1.Items.Add("Liberty")
      ComboBox1.Items.Add("Freedom of Speech")
      Combobax1.Text = "Select from..."End Sub
   'sorting the list
   Private Sub Button3_Click(sender As Object, e As EventArgs)
      ComboBox1.Sorted = True
   End Sub
   'clears the list
   Private Sub Button4_Click(sender As Object, e As EventArgs)
      ComboBox1.Items.Clear()
   End Sub
   'displaying the selected item on the label
   Private Sub ComboBox1_SelectedIndexChanged(sender As Object, e As EventArgs) _
     Handles ListBox1.SelectedIndexChanged
      Label1.Text = ComboBox1.SelectedItem.ToString()
   End Sub
End Class
```
When the above code is executed and run using **Start** button available at the Microsoft Visual Studio tool bar, it will show the following window:

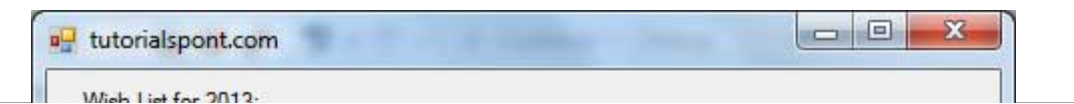

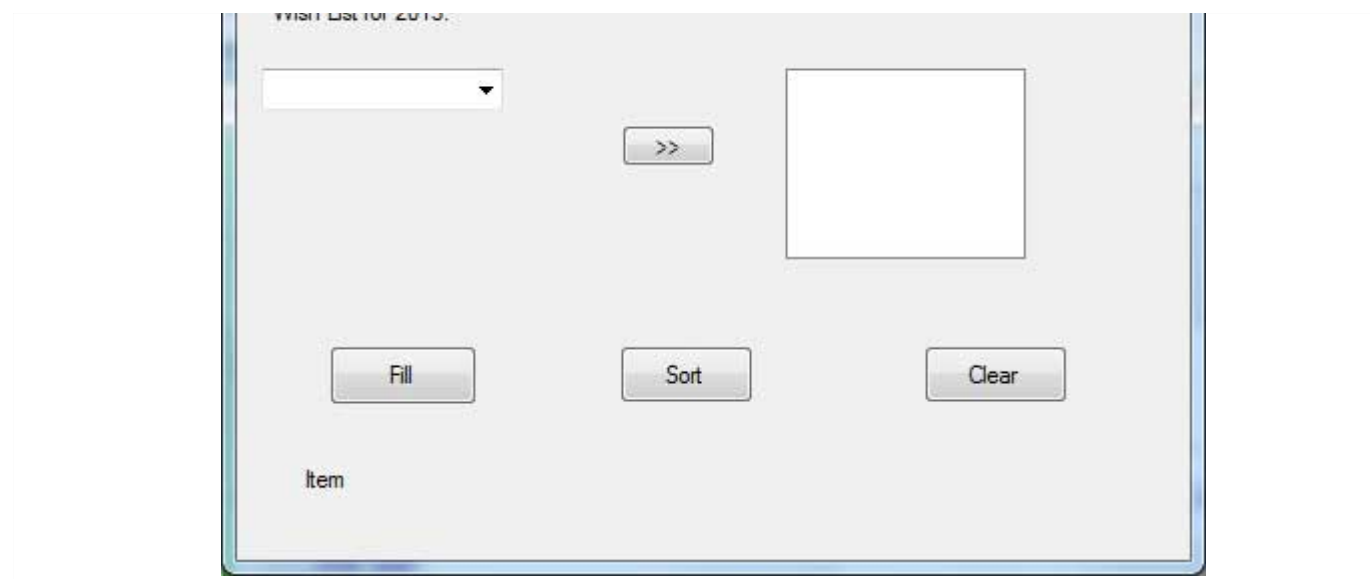

Click on various buttons to check the actions performed by each:

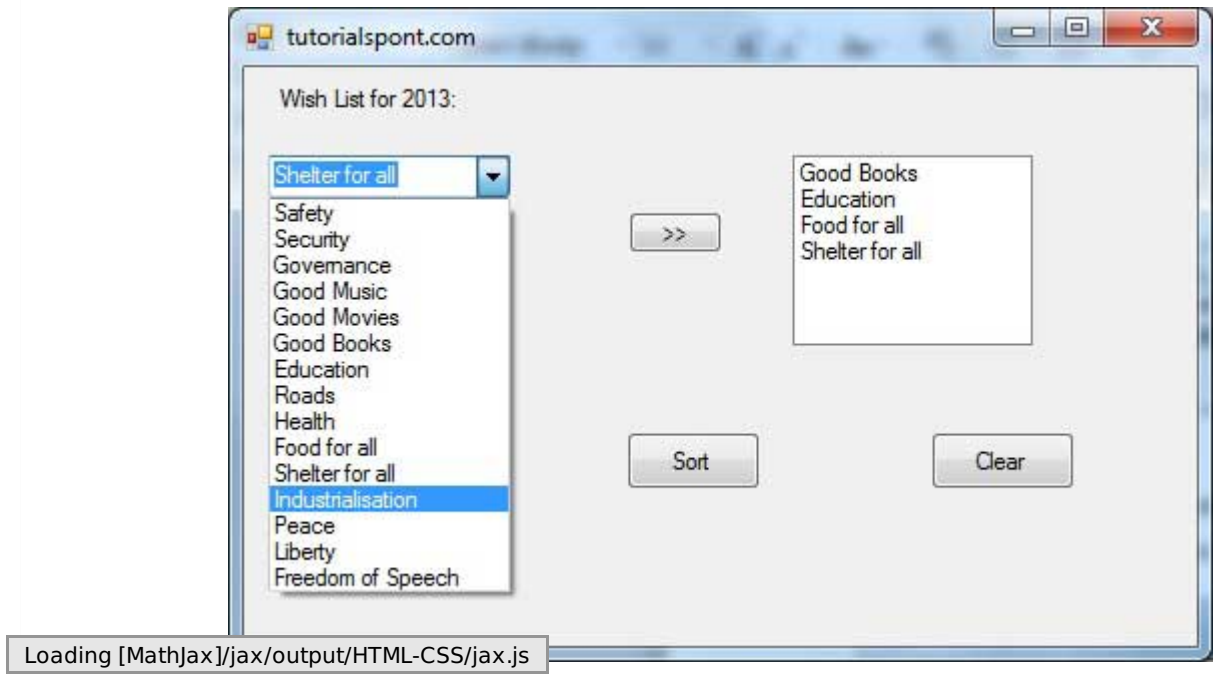